# How to install vRealize Log Insight v8.1.1.0

In this post, I will show you the steps for installing vRealize Log Insight. I am going to use OVA file. I upload the file to Host ESX2 datastore. Created a folder in the datastore called Software and upload OVA file. Now we will use OVA file to start the install process.

You can visit the link for more info about the product -<u>https://docs.vmware.com/en/vRealize-Log-lnsight/index.html</u>

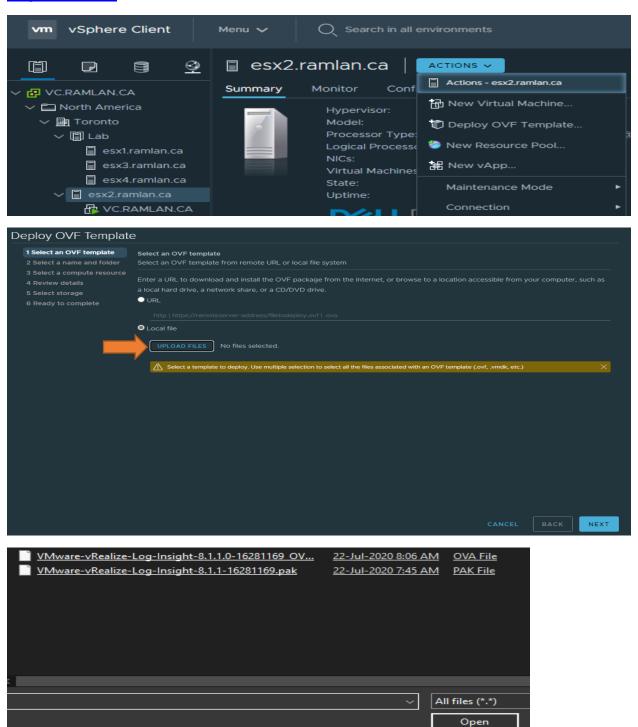

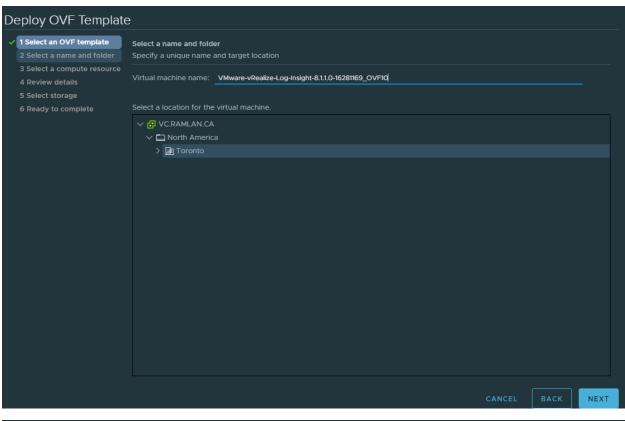

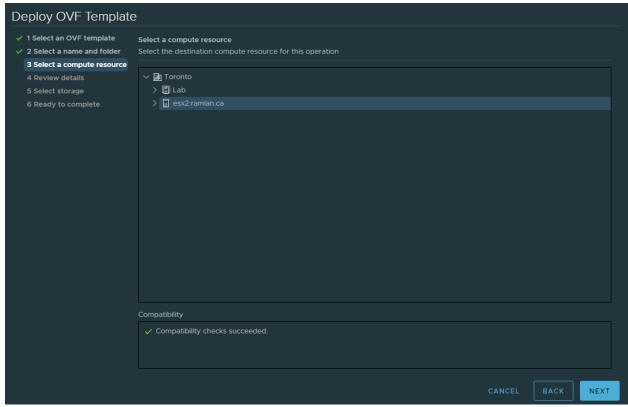

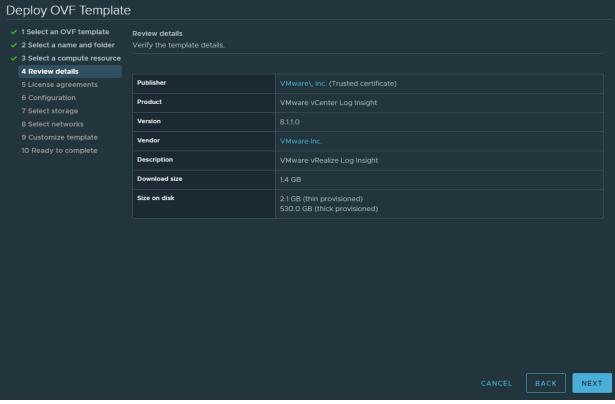

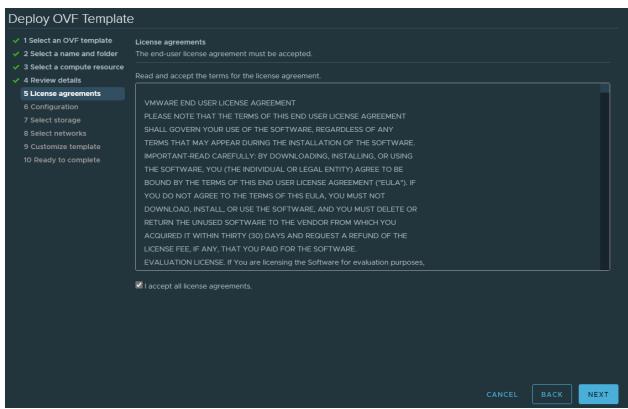

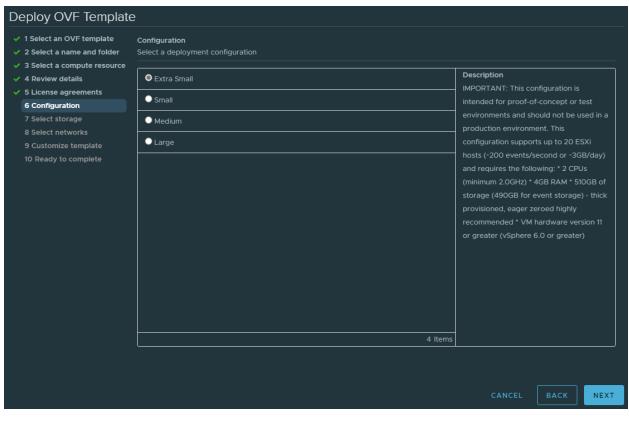

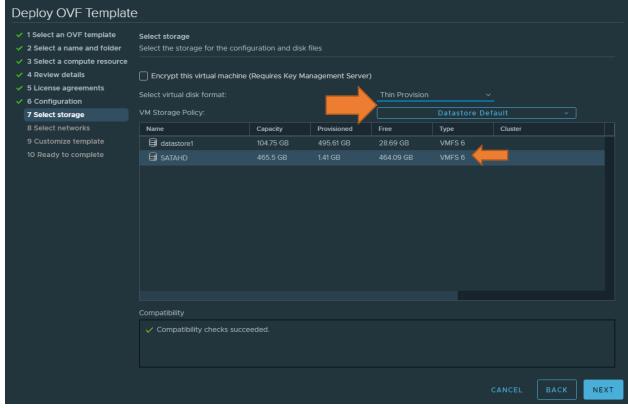

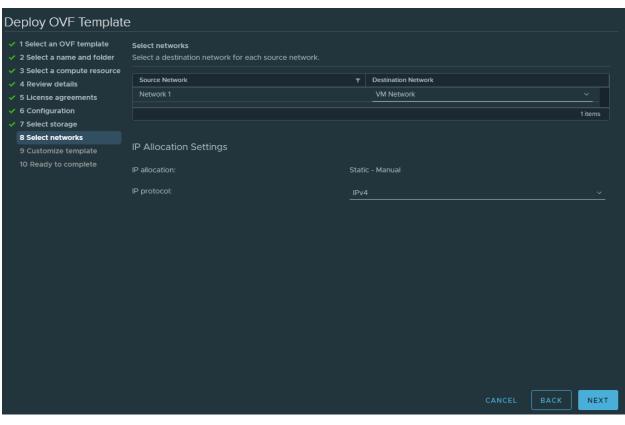

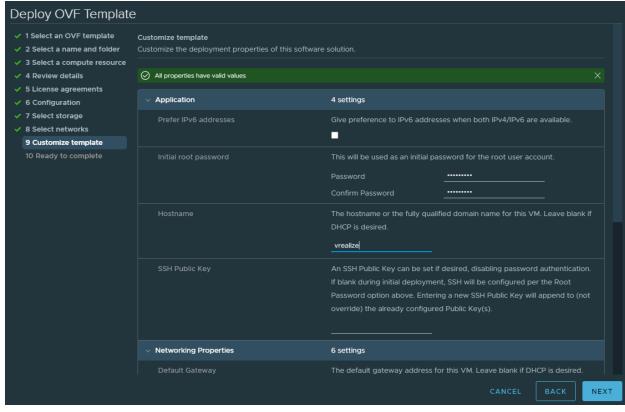

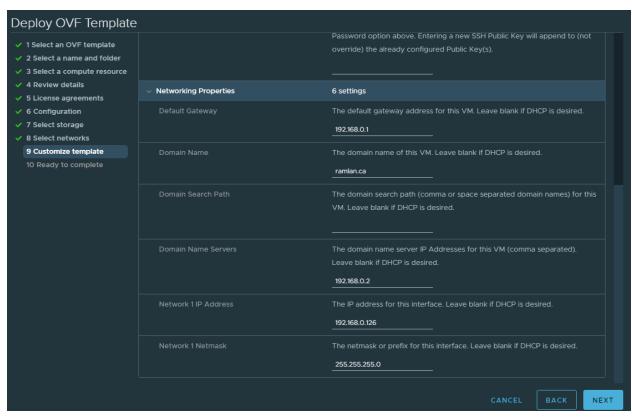

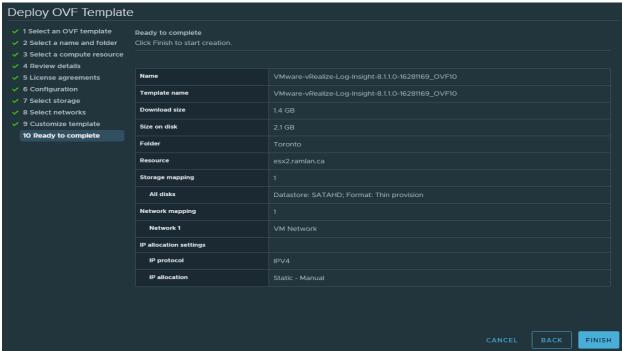

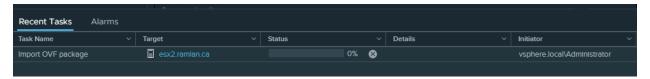

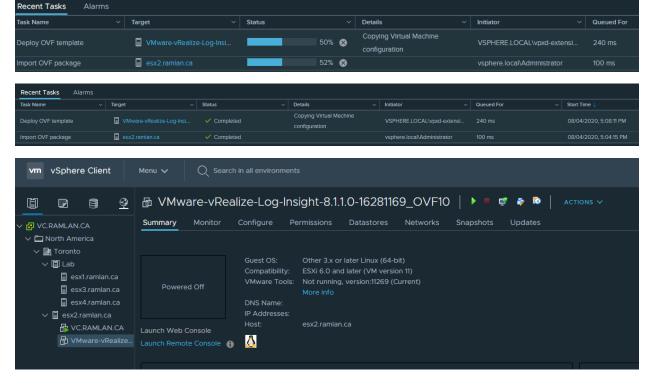

### Power On the Virutal machine

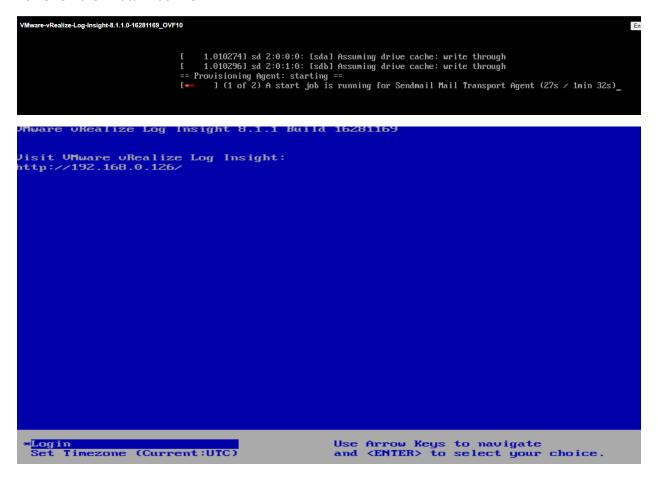

Wait for 15 - 20 minutes for the VM to complete all the process which are running in the background. After that use the URL and start the setup.

▲ Not secure | https://192.168.0.126/admin/startup

# Setup Welcome to vRealize Log Insight We'll walk through a few settings first. Click 'Next' to begin.

# Choose Deployment Type Are you starting a new Log Insight deployment or joining an existing one? (If this is your first time running Log Insight, choose "Start New Deployment".) JOIN EXISTING DEPLOYMENT START NEW DEPLOYMENT

| Admin Credentials    |                         |      |                   |
|----------------------|-------------------------|------|-------------------|
| Username             | admin                   |      |                   |
| Email                | administrator@ramlan.ca |      |                   |
| New password         |                         | _(i) |                   |
| Confirm new password | •••••                   | _    |                   |
|                      |                         |      | SAVE AND CONTINUE |

| License      |                        |
|--------------|------------------------|
| License Key: | ADD LICENSE            |
| ВАСК         | SKIP SAVE AND CONTINUE |

# General Configuration

Enter a comma-separated list of email addresses where system notifications should be sent. These notifications are generated when important system events occur (e.g., when Log Insight is about to start rotating out data because the disk is full).

Email System Notifications To administrator@ramlan.ca

Send HTTP Post System

Notifications To

Spaces-separated URLs

Customer Experience Improvement Program

VMware's Customer Experience Improvement Program ("CEIP") provides VMware with information that enables VMware to improve its products and services, to fix problems, and to advise you on how best to deploy and use our products. As part of the CEIP, VMware collects technical information about your organization's use of VMware products and services on a regular basis in association with your organization's VMware license key(s). This information does not personally identify any individual.

Additional information regarding the data collected through CEIP and the purposes for which it is used by VMware is set forth in the Trust & Assurance Center at http://www.vmware.com/trustvmware/ceip.html. If you prefer not to participate in VMware's CEIP for this product, you should uncheck the box below. You may join or leave VMware's CEIP for this product at any time.

☑ Join the VMware Customer Experience Improvement Program

BACK

SAVE AND CONTINUE

# Time Configuration Specify a list of NTP servers to sync with or choose to sync time with the ESXi host. Browser Time Aug 4, 2020, 5:35:37 PM UTC-04:00 Server Time Aug 4, 2020, 5:37:21 PM UTC-04:00 Note: server time is displayed in the browser's time zone Sync Server Time With NTP server (recommended) NTP Servers (comma-separated) O.vmware.pool.ntp.org, 1.vmware.pool.ntp.org, 2.vmware.pool.ntp.org TEST Note: test may take up to 20 seconds per server

# Time Configuration

BACK

Specify a list of NTP servers to sync with or choose to sync time with the ESXi host.

Browser Time Aug 4, 2020, 5:35:37 PM UTC-04:00

Server Time Aug 4, 2020, 5:37:21 PM UTC-04:00

Note: server time is displayed in the browser's time zone

SKIP

Sync Server Time With NTP server (recommended) >

NTP Servers (comma-separated)

O.vmware.pool.ntp.org, 1.vmware.pool.ntp.org, 2.vmware.pool.ntp.org, 3.vmware.pool.ntp.org

TEST

Note: test may take up to 20 seconds per server

0.vmware.pool.ntp.org succeeded 1.vmware.pool.ntp.org succeeded 2.vmware.pool.ntp.org succeeded 3.vmware.pool.ntp.org succeeded

BACK

SKIP

**SAVE AND CONTINUE** 

SAVE AND CONTINUE

| SMTP Configuration                                                                                                    |                         |                |  |  |
|----------------------------------------------------------------------------------------------------|-------------------------|----------------|--|--|
| SMTP settings are used to enable outgoing email for alerts and important system notifications.                                                                                                    |                         |                |  |  |
| SMTP Server                                                                                                    | mail.ramlan.ca          | _              |  |  |
| Port                                                                                                    | 25                      |                |  |  |
| SSL (SMTPS)                                                                                                    | <b>①</b>                |                |  |  |
| STARTTLS Encryption                                                                                                    |                         |                |  |  |
| Sender                                                                                                    | administrator@ramlan.ca |                |  |  |
| Username                                                                                                    | ramlan\administrator    |                |  |  |
| Password                                                                                                    | ······                  | _              |  |  |
| ram@ramlan.ca                                                                                                    |                         |                |  |  |
| ВАСК                                                                                                    | SKIP                    | E AND CONTINUE |  |  |
| SSL Configuration                                                                                                    |                         |                |  |  |
| Provide a custom SSL certificate signed by a trusted root authority to avoid certificate warnings (optional).                                                                                                    |                         |                |  |  |
| Log Insight is currently operating with a license that does not allow using custom SSL certificates.In order to enable this functionality, you will need to purchase a full-feature license for Log Insight. Please contact your VMware Account Manager or purchase directly from VMware.  BACK  SKIP  SAVE AND CONTINUE |                         |                |  |  |
| Setup Complete                                                                                                    |                         |                |  |  |
| All done!                                                                                                    |                         |                |  |  |
| You're now ready to start using Log Insight. Enjoy!  BACK  FINISH                                                                                                    |                         |                |  |  |

### **Integration**

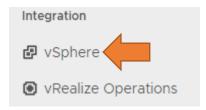

# Ready to Ingest Data

Log Insight is configured and ready to collect logs. Here are some ways you can get log data into Log Insight:

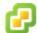

### vSphere Integration

Log Insight can integrate with vSphere to automatically ingest events from vCenter Server and logs from ESXi hosts.

Configure vSphere integration »

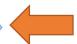

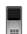

### Agents

Log Insight has collection agents available to send files and event logs from Linux or Windows to Log Insight.

Download and Install Agents »

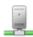

### Syslog

Log Insight can ingest data from any source via syslog. Just set the Log Insight server as your syslog destination.

You can also visit the Admin Page to enable Active Directory, Archiving, vRealize Operations integration and more. For additional documentation, see the Online Help.

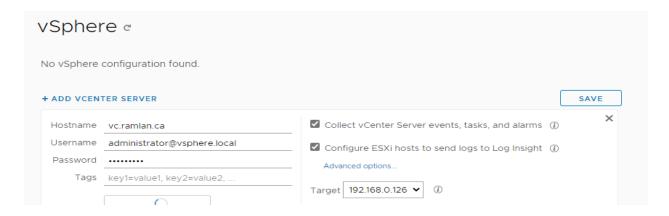

### Untrusted SSL certificate

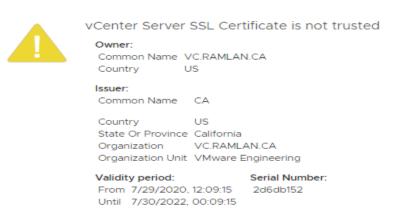

Do you want to accept certificate?

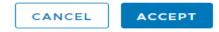

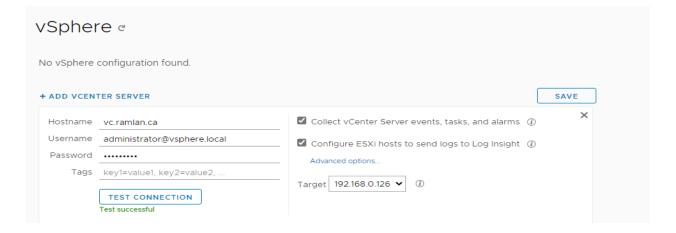

Configuration completed successfully

ОК

### **Main Dashboard Menu Settings**

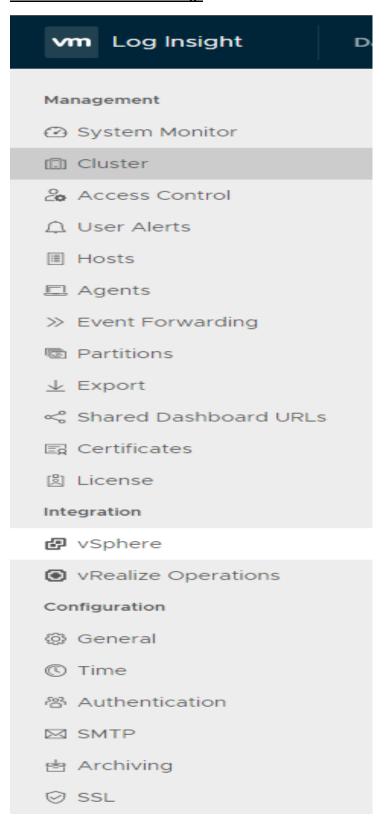

### **Configuration:**

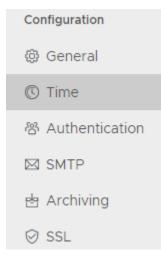

## General Configuration **ALERTS** Email System Notifications To administrator@ramlan.ca (i) Send HTTP Post System Spaces-separated URLs (i) Notifications To Send a notification when capacity drops below ① Retention Notification Threshold 1 months $\vee$ of data in the system **BROWSER SESSION** Session Timeout 30 minutes (set to -1 for no timeout) CUSTOMER EXPERIENCE IMPROVEMENT PROGRAM ☑ Join the VMware Customer Experience Improvement Program ② Usage Reporting LANGUAGE Always Use English (i) REGULAR EXPRESSIONS Enable regex in query APIs (i) RESET TO DEFAULTS... SAVE

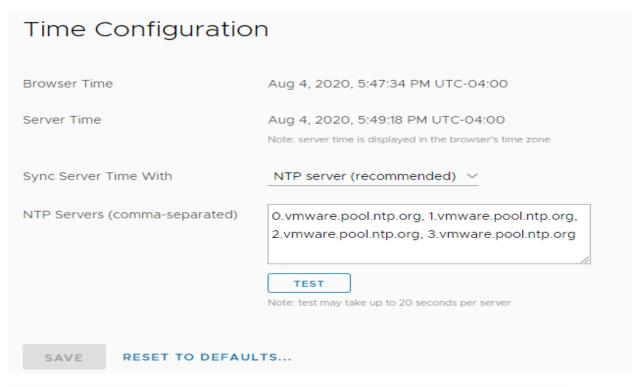

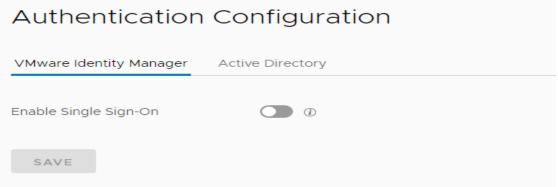

# **Archiving Configuration**

Data archiving provides a way to preserve old data that is rotated out of the system. Log Insight is currently operating with a license that does not allow archiving. In order to enable this functionality, you will need to purchase a full-feature license for Log Insight. Please contact your VMware Account Manager or purchase directly from VMware.

# SSL Configuration

Log Insight is currently operating with a license that does not allow using custom SSL certificates. In order to enable this functionality, you will need to purchase a full-feature license for Log Insight. Please contact your VMware Account Manager or purchase directly from VMware.

### **Management:**

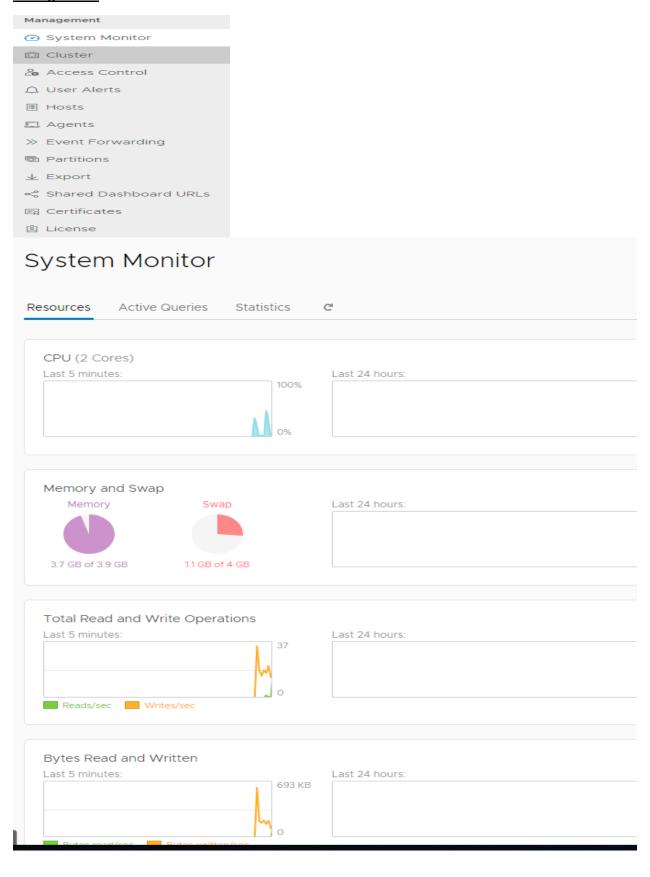

# Cluster @

### Nodes

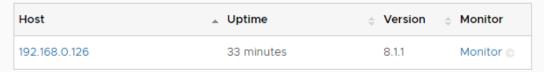

Log Insight is currently operating in standalone mode. It has the ability to scale out to use multiple nodes and to support multiple virtual IPs for ingestion, but this is not enabled with your current license. In order to enable this functionality, you will need to purchase a full-feature license for Log Insight. Please contact your VMware Account Manager or purchase directly from VMware.

UPGRADE CLUSTER

DOWNLOAD SUPPORT BUNDLE

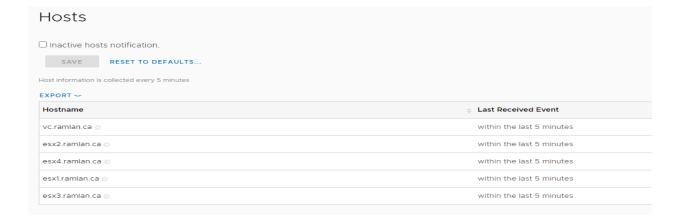

# **Event Forwarding**

Log Insight is currently operating with a license that does not allow forwarding of events. In order to enable this functionality, you will need to purchase a full-feature license for Log Insight. Please contact your VMware Account Manager or purchase directly from VMware.

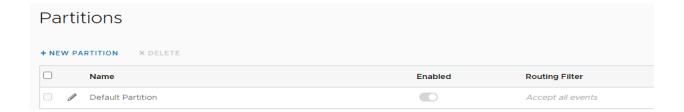

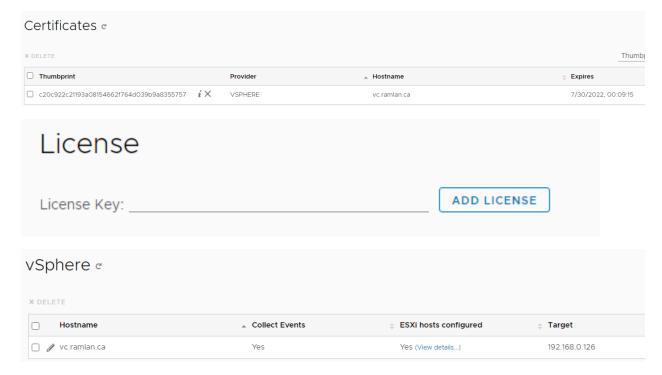

### **vRealize Operations**

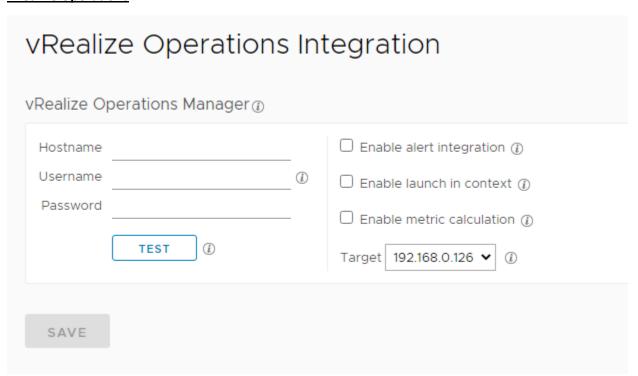

### Log Insight:

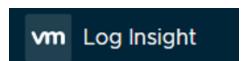

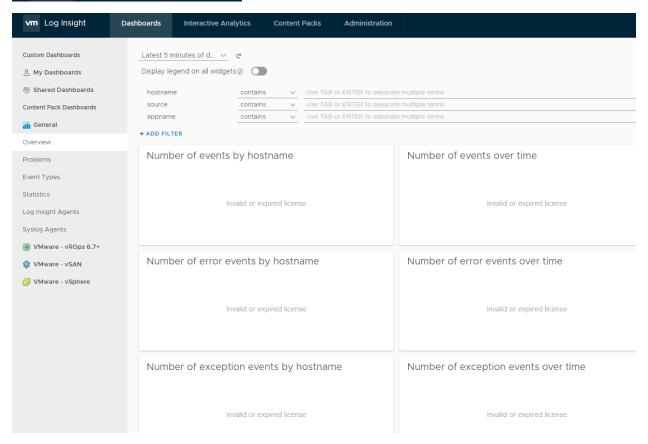

This concludes the install process for vRealize Log Insight v.8.1. If you have valid license you can install and enjoy the product.

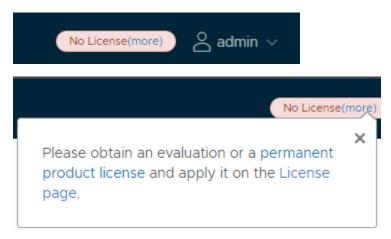

Thanks

Ram Lan 4<sup>th</sup> Aug 2020